### МІНІСТЕРСТВО ОСВІТИ І НАУКИ УКРАЇНИ ОДЕСЬКИЙ НАЦІОНАЛЬНИЙ ПОЛІТЕХНІЧНИЙ УНІВЕРСИТЕТ ІНСТИТУТ ПРОМИСЛОВИХ ТЕХНОЛОГІЙ, ДИЗАЙНУ ТА МЕНЕДЖМЕНТУ Кафедра інформаційних технологій проектування в машинобудуванні

# **МЕТОДИЧНІ ВКАЗІВКИ ДО КУРСОВИХ РОБІТ**

# **З ДИСЦИПЛІНИ «АЛГОРИТМІЗАЦІЯ ТА ПРОГРАМУВАННЯ»**

Для студентів інституту промислових технологій, дизайну та менеджменту заочної форми навчання

**Перший (бакалаврський) рівень вищої освіти** Спеціальність – 122 КОМП'ЮТЕРНІ НАУКИ Спеціалізація – *Комп'ютерний дизайн*

**І курс, 2 семестр**

# МІНІСТЕРСТВО ОСВІТИ І НАУКИ УКРАЇНИ ОДЕСЬКИЙ НАЦІОНАЛЬНИЙ ПОЛІТЕХНІЧНИЙ УНІВЕРСИТЕТ

## **МЕТОДИЧНІ ВКАЗІВКИ ДО КУРСОВИХ РОБІТ**

# **З ДИСЦИПЛІНИ «АЛГОРИТМІЗАЦІЯ ТА ПРОГРАМУВАННЯ»**

Для студентів інституту промислових технологій, дизайну та менеджменту заочної форми навчання

**Перший (бакалаврський) рівень вищої освіти**

Спеціальність – 122 КОМП'ЮТЕРНІ НАУКИ Спеціалізація – *Комп'ютерний дизайн*

**І курс, 2 семестр**

Затверджено на засіданні кафедри інформаційних технологій проектування в машинобудуванні Протокол № 2 від 24.09.20 р.

Одеса – 2020

Методичні вказівки до курсової роботи з дисципліни «Алгоритмізація та програмування» для студентів заочної форми навчання спеціальності 122 Комп'ютерні науки, спеціалізація — Комп'ютерний дизайн / Укл.: *А.В. Павлишко, С.Ю. Дмитрієва, О.Г. Павлишко, М.В. Королькова.* Одеса: ОНПУ, 2020. – 10 с.

Укладачі: **Павлишко А.В.,** канд. техн. наук, доц. **Дмитрієва С.Ю.,** старший викладач. **Павлишко О.Г.,** старший викладач. **Королькова М.В.,** старший викладач.

В даних методичних вказівках викладена послідовність виконання курсової роботи з дисципліни «Алгоритмізація та програмування». У даній курсовій роботі необхідно, згідно наданому індивідуальному варіанту завдання, розробити програмний продукт початкового рівня складності мовою програмування С# у середовищі Microsoft Visual Studio з використанням графіки Windows.

Мета курсової роботи з дисципліни «Алгоритмізація та програмування»: розвинути у студентів заочної форми навчання логічне мислення, надати первинні знання з програмування графіки та створення інтерфейсу програми, навчити пов'язувати разом невеликі програмні блоки для досягнення результату.

Необхідним доповненням до даної роботи є конспект лекцій з даної дисципліни та методичні вказівки до лабораторних робіт. Методичні вказівки та конспект лекцій призначені для студентів заочної форми навчання Одеського національного політехнічного університету спеціальності 122 «Комп'ютерні науки» спеціалізації «Комп'ютерний дизайн», але можуть бути використані і іншими студентами які вивчають курси «Алгоритмізація та програмування», «Об'єктно-орієнтоване програмування», «Технологія створення програмних продуктів» та/або мови програмування C#, C++, Java і інші подібні.

### **3MICT**

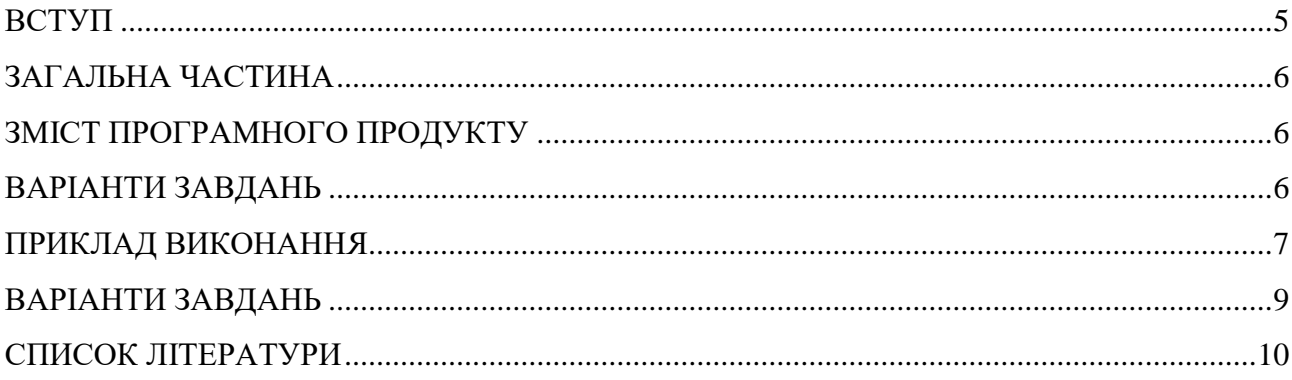

### **ВСТУП**

Курсова робота розрахована на студентів 1 курсу навчання першого (бакалаврського) рівня вищої освіти заочної форми навчання. Методичні вказівки включають варіанти завдань, пояснення, приблизну послідовність та результати виконання роботи. Студент сам обирає та розробляє дизайн інтерфейсу. Зовнішній вигляд програми не є остаточним, студент може змінити частково або повністю деякі алгоритми виконання та/або інтерфейс. При виконанні завдання з цих методичних вказівок студенти опановують навички алгоритмізації та програмування, в першу чергу, задач пов'язаних з організацією та обробкою даних, використання графічних можливостей Windows.

Створити програму — міні графічний редактор з функцією побудови і можливістю перед- та пост-редагування елементів одного типу відповідно до варіанту.

#### **Зміст програмного продукту**

1. Можливість малювання за допомогою миші і за допомогою програмних елементів інтерфейсу графічного елементу одного вигляду в залежності від варіанту завдання.

2. Можливість вибору одного, декількох або всіх вже побудованих елементів на екрані за допомогою миші та/або ще якимось засобом (команди меню, кнопки і т.д.).

3. Можливість видалення одного, декількох або всіх вже створених і вибраних елементів на екрані за допомогою миші та/або ще якимось способом (команди меню, кнопки і т.д.).

4. Можливість пропорційного, а також непропорційного масштабування одного, декількох або всіх вже створених і вибраних елементів на екрані за допомогою миші та/або ще якимось способом (команди меню, кнопки і т.д.).

5. Можливість зміни кольору для заливки і контуру, одного, декількох або всіх вже створених і вибраних елементів на екрані за допомогою миші та/або ще якимось способом (команди меню, кнопки і т.д.).

6. Можливість зміни товщини і типу лінії контуру одного, декількох або всіх вже створених і вибраних елементів на екрані якимось способом (команди меню, кнопки і т.д.).

7. Реалізувати механізм переміщення обраних елементів за допомогою миші, а також за допомогою вказівки точних координат з використанням необхідних елементів управління.

8. Реалізувати механізм обертання вибраних елементів за допомогою миші, а також за допомогою вказівки точного значення кута обертання з використанням необхідних елементів управління.

9. Користувач програми повинен мати можливість завдавати всі необхідні значення і параметри «за замовчуванням» для новостворюваних елементів (Перед-установки).

10. Реалізувати функцію створення об'єктів «правильної» форми, наприклад, з використанням клавіши SHIFT створюється фігура ширина якої рівна її висоті.

11. Реалізувати функцію створення об'єктів з кута або з центру. Наприклад, з використанням клавіши CTRL створюється фігура з центру.

12. Реалізувати функцію вирівнювання виділених елементів (по правій межі, за верхньою межею, по центру... і всі інші).

*Примітка 1***:** При створенні інтерфейсу, а також при програмуванні, студенту бажано ознайомитися, хоча-б частково, із зовнішнім виглядом (інтерфейсом) і подібними функціями (результатами їх реалізації) в подібних програмах – графічних редакторах від відомих світових компаній, таких як Corel Draw, Adobe Illustrator, Adobe InDesign, Autodesk AutoCAD і т.д. Принципи реалізації цих функцій і відображення необхідних даних бажано підглянути і частково або повністю спробувати повторити. Але можна звичайно придумати і реалізувати по-своєму.

*Примітка 2***:** Використання випадкових чисел в програмах не допускається зовсім!

*Примітка 3***:** Створення і використання будь-яких додаткових функцій і можливостей не зазначених в основному завданні тільки вітається і «карається» додатковими балами та безмежним «респектом».

#### **Варіанти завдань**

Варіанти завдань визначаються: Для групи МД-\*\*1 - відповідно номеру у журналі групи. Для групи МД-\*\*2 – (зворотня послідовність) 31-номер у журналі групи. У варіантах завдань зазначений тип елемента, малювання якого має бути реалізовано за допомогою програми, яку студент повинен створити в процесі виконання курсової роботи. Також можуть бути вказані деякі невеликі пояснення.

В усіх варіантах використовувати **GraphicsPath, списки, класи, структури** та **трансформації.**

### **ПРИКЛАД ВИКОНАННЯ**

Спочатку треба підключити необхідні бібліотеки. Потім створити клас, об'явити змінні, необхідні списки та структури для збереження даних. Подальше, створити початковий інтерфейс вікна програми.

| $\mathbf{F}$ Form1                                                                                                 |                                |                      |                    |               |
|----------------------------------------------------------------------------------------------------|--------------------------------|----------------------|--------------------|---------------|
| H<br>H<br>W 0,0000<br>$\times$ 0,0000<br>$\sim$<br>_<br>$\left  \div \right $<br>$\div$<br>0,0000<br>H 0,0000<br>v | Sx 100,0000 =<br>Sy 100,0000 = | $\Box$<br>Rot 0,0000 | $\equiv$<br>1,0000 | <b>CREATE</b> |
|                                                                                                    |                                |                      |                    |               |
|                                                                                                    |                                |                      |                    |               |

Рис. 1. Приклад панелі управління стартового вікна програми

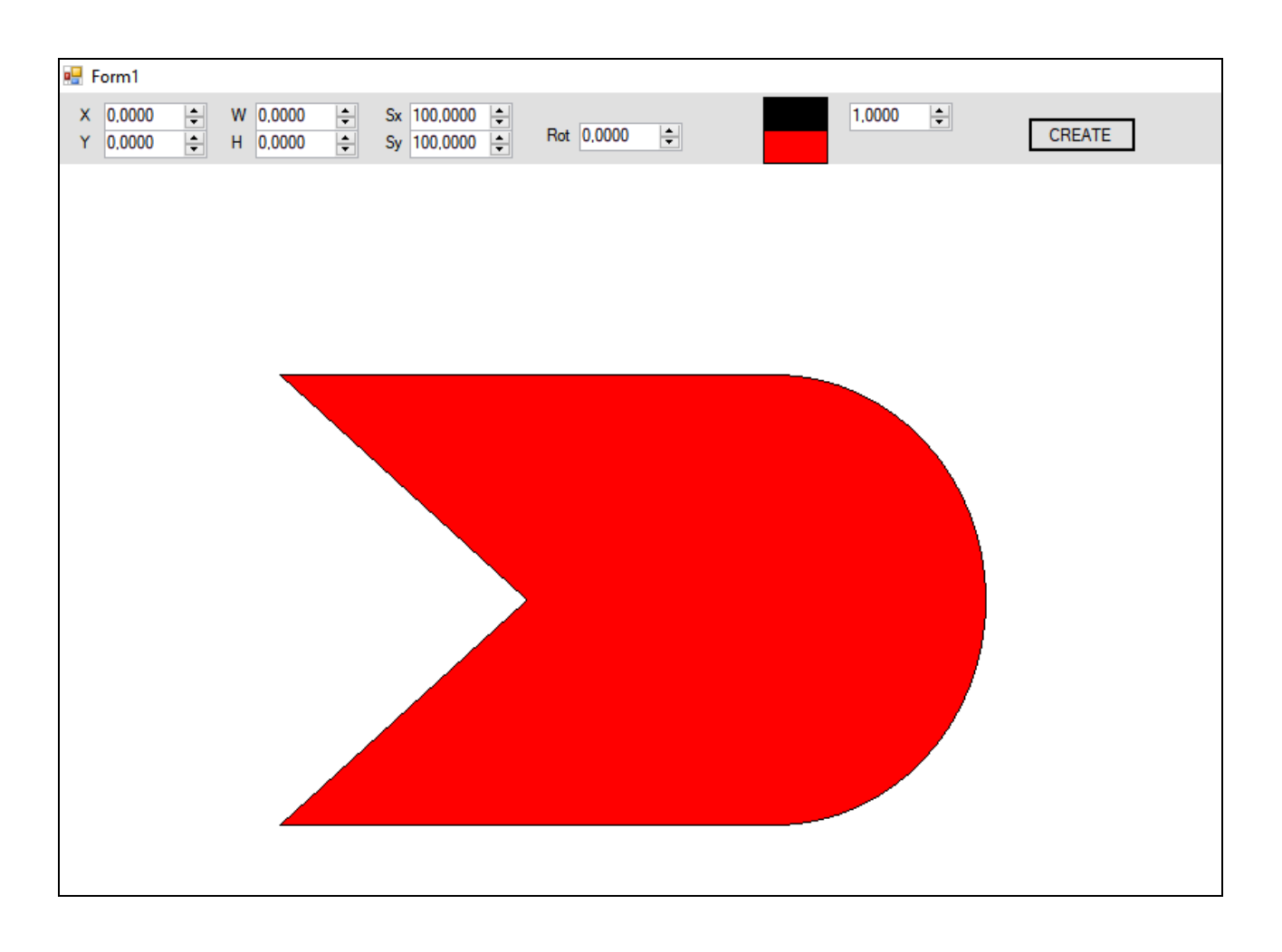

Рис. 2. Приклад вікна програми зі створеним елементом

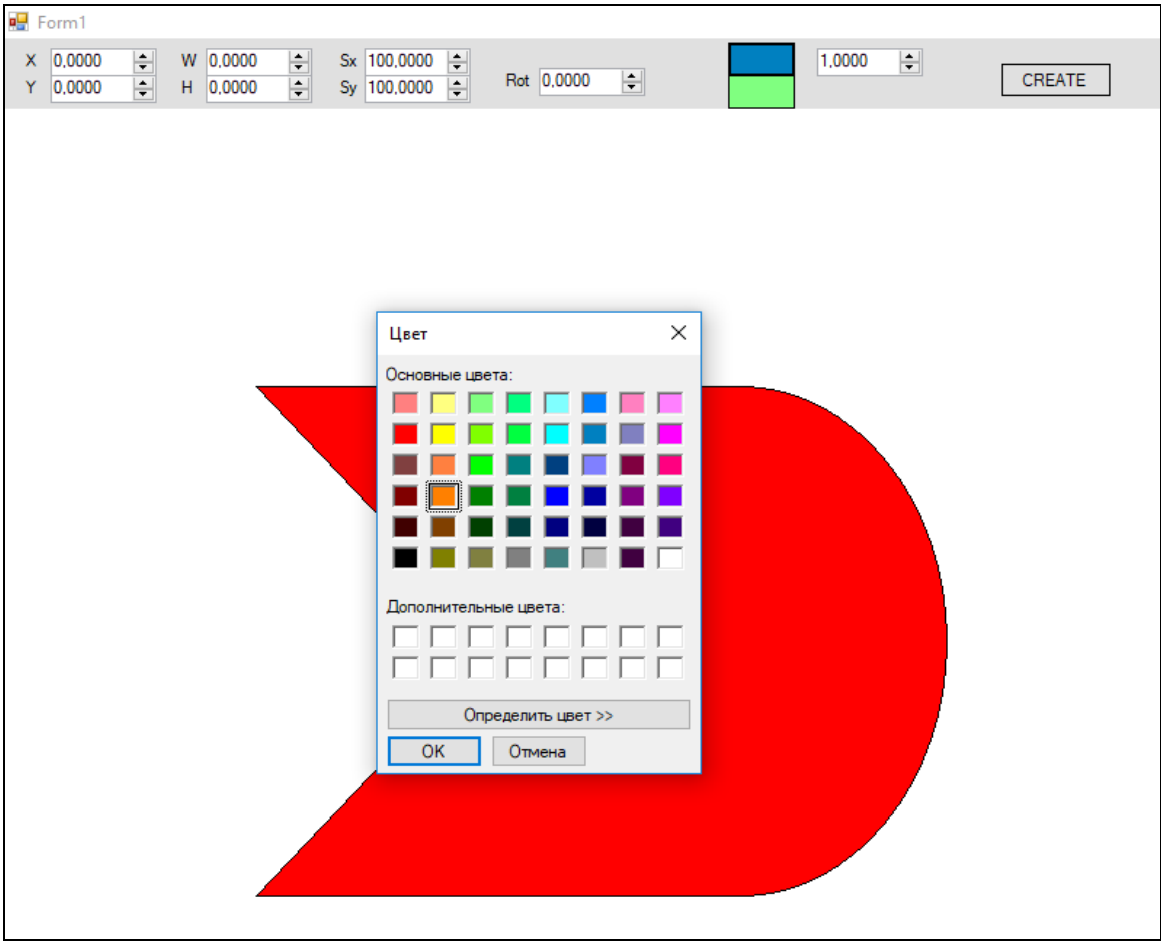

Рис. 3. Приклад роботи програми при обранні кольору контуру або заливки

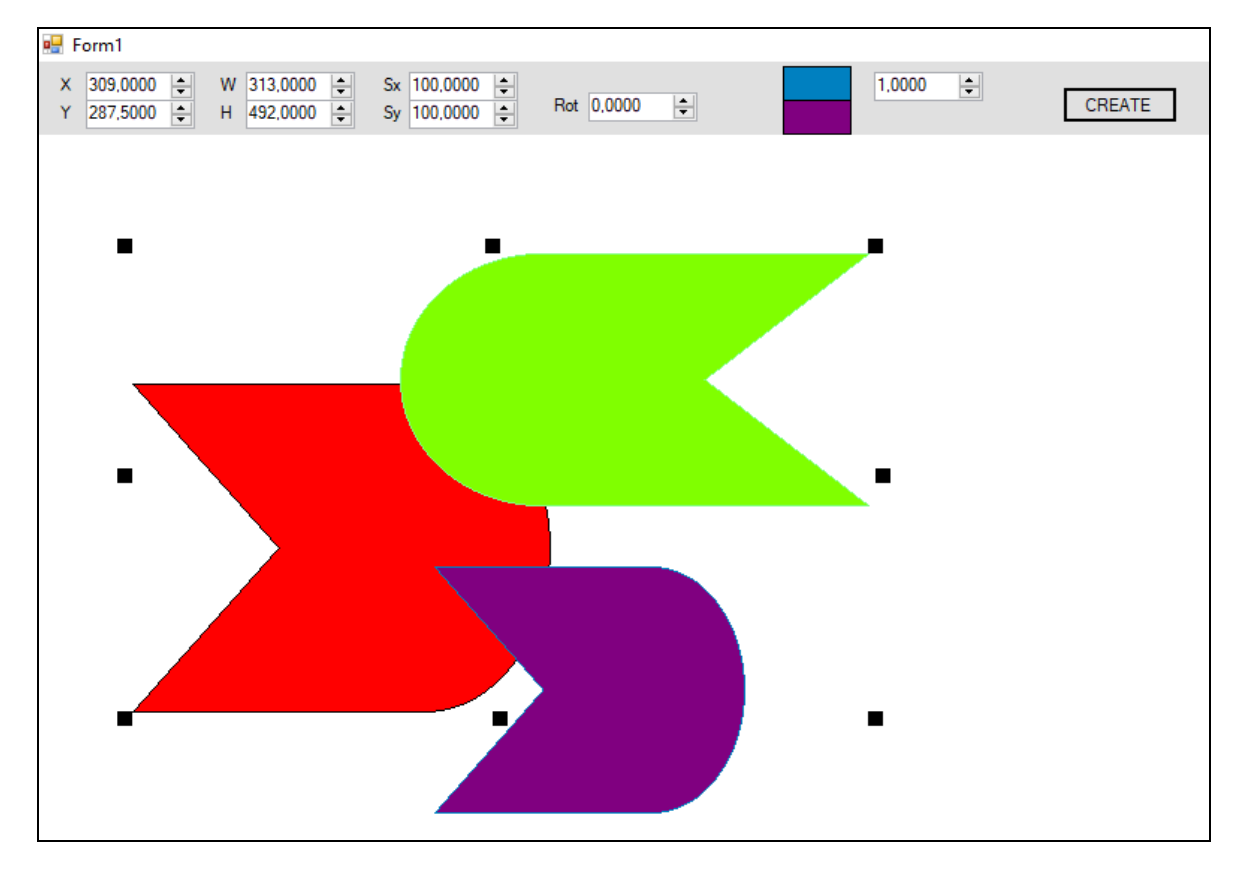

Рис. 4. Приклад роботи програми при обранні декількох вже існуючих елементів

### **ВАРІАНТИ ЗАВДАНЬ**

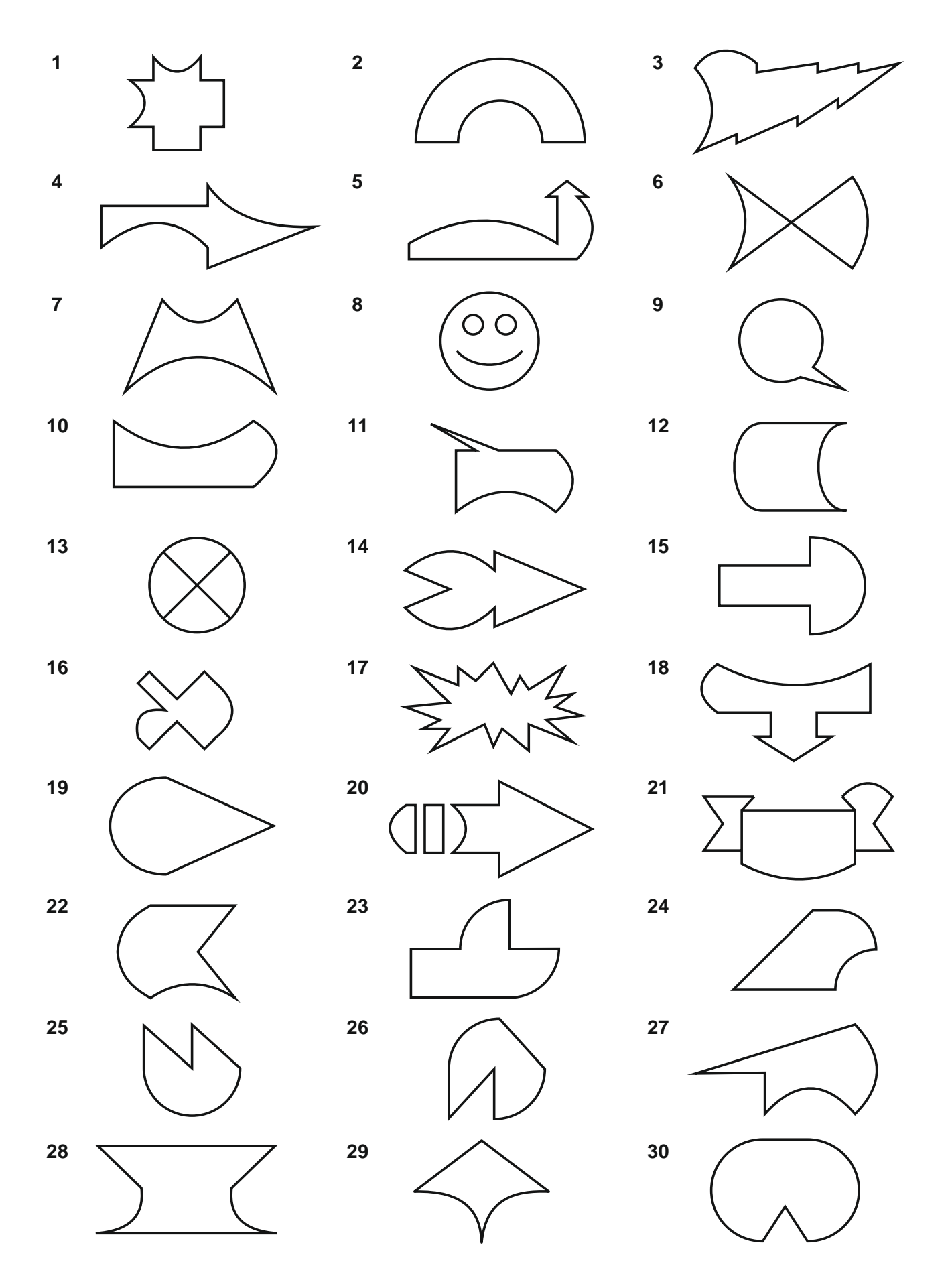

### **CПИСОК ЛІТЕРАТУРИ**

Основна література

- 1. Холзнер, С. *Visual C++6 : учебный курс* .- СПб. : Питер, 2001.- 576 с. : ил..- *1 пр.*
- 2. Использование С# / за ред. С.Н. Тригуб; пер. с англ. В.С. Иващенко .- Специальное издание.- М.; СПб.; К. : Вильямс, 2002.- 528 с. : ил..- Парал. тит. англ. – *1 пр.*
- 3. Жоль К.К. *Вступ до сучасної логіки : Навч. посібник для вузів* .- К. : Либідь, 2002.- 152 с. – 10 пр.
- 4. [https://msdn.microsoft.com/ru-ru/library/bb383962\(v=vs.90\).aspx](https://msdn.microsoft.com/ru-ru/library/bb383962(v=vs.90).aspx) Інтерактивний посібник по Visual C#. – *Електронний варіант*

#### Додаткова література

- 1. Разработка обслуживаемых программ на языке C#: Виссер Дж. ДМК Пресс. 192 с.
- 2. Microsoft Visual C#. Подробное руководство: Джон Шарп. Питер. 848 с.
- 3. Искусство автономного тестирования с примерами на С#: Ошероув Рой, ДМК Пресс,  $2014. - 360$  c.
- 4. C# 4.0: Полное руководство. Генри Шилдт. 2015. 1056 с.